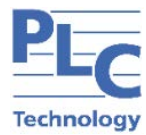

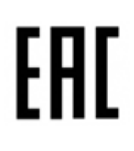

# **СИСТЕМА ОХРАННОЙ СИГНАЛИЗАЦИИ TOPAZ SGS**

# **РУКОВОДСТВО ПО ЭКСПЛУАТАЦИИ ПЛСТ.425351.109 РЭ**

**Москва 2021**

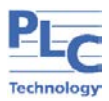

## СОДЕРЖАНИЕ

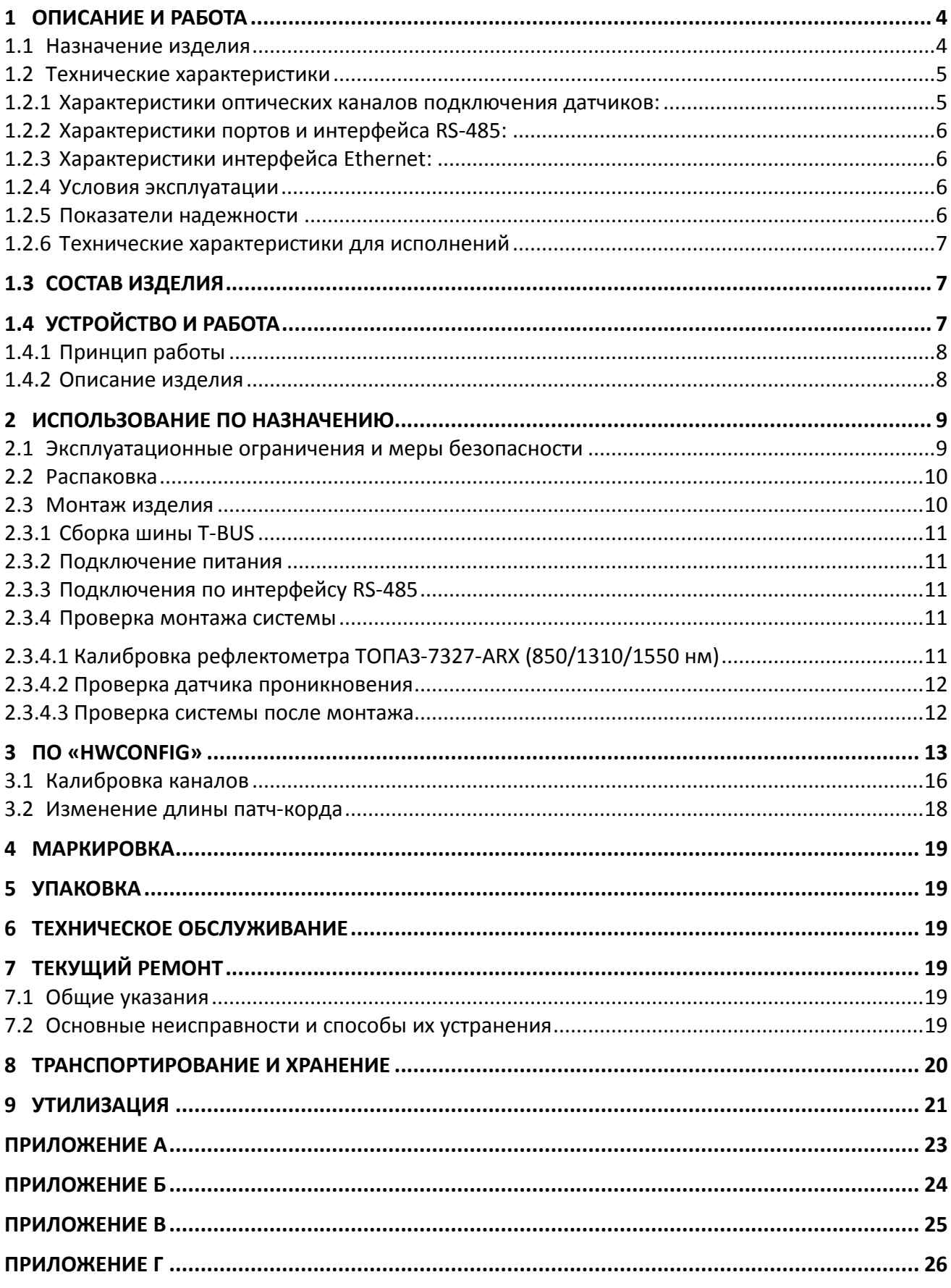

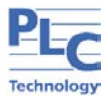

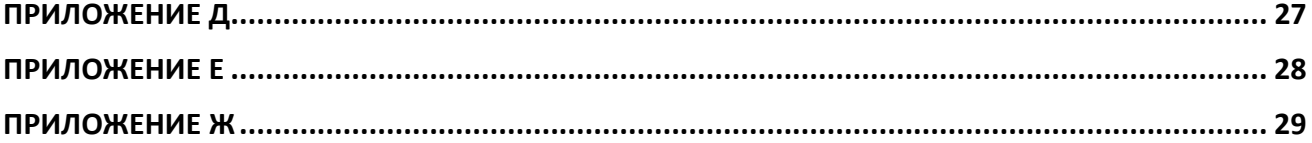

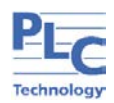

Настоящее руководство по эксплуатации предназначено дам ознакомления с устройством, работой, правилами обслуживания и эксплуатации системы охранной сигнализации **TOPAZ SGS** (в дальнейшем - изделия).

Изделие предназначено для использования в составе комплексов технических средств охранной и тревожной сигнализации.

Изделие рекомендуется применять на охраняемых объектах, для которых не предоставляется возможность организации питания датчиков закрытия дверей, например, в кабельных колодцах. К изделию подключаются магнито-контактные, оптико-волоконные извещатели (датчики прерывания светового потока).

К работе и эксплуатации изделия допускается обслуживающий персонал, ознакомленный с работой и обслуживанием устройства.

Перед началом работы с устройством необходимо ознакомиться с настоящим Руководством.

**ВНИМАНИЕ!** В СВЯЗИ С ПОСТОЯННОЙ РАБОТОЙ ПО СОВЕРШЕНСТВОВАНИЮ ИЗДЕЛИЯ, В КОНСТРУКЦИЮ И ПРОГРАММНОЕ ОБЕСПЕЧЕНИЕ МОГУТ БЫТЬ ВНЕСЕНЫ ИЗМЕНЕНИЯ, НЕ УХУДШАЮЩИЕ ЕГО ТЕХНИЧЕСКИЕ И ФУНКЦИОНАЛЬНЫЕ ХАРАКТЕРИСТИКИ И НЕ ОТРАЖЕННЫЕ В НАСТОЯЩЕМ ДОКУМЕНТЕ.

### **1 ОПИСАНИЕ И РАБОТА**

#### <span id="page-3-1"></span><span id="page-3-0"></span>**1.1 Назначение изделия**

Изделие предназначено для контроля состояния шлейфов охранной и пожарной сигнализации автоматизированных систем в составе комплексов технических средств охранной и тревожной сигнализации и обеспечивает:

− контроль и индикацию состояния до 90 оптических датчиков охранной, тревожной сигнализации;

− возможность индикации общего состояния изделия как в общем списке сигналов устройства, так и через физический выход с открытым коллектором;

− возможность сбора информации с внешних источников при помощи входов телесигнализации (ТС) с отображением состояний этих входов в общем списке сигналов устройства;

− возможность раздельного включения и отключения пожарно-охранных зон;

− возможность подключения внешней светозвуковой сигнализации по пожарным зонам и по охранным зонам раздельно;

− индикацию на передней панели прибора различных состояний пожарно-охранных шлейфов, общей готовности изделия и других сервисных сигналов;

− определение длины оптоволокна (для всей линии, до датчика), с точностью до одного метра;

− определение участка обрыва оптоволокна.

Изделие предназначено для круглосуточной эксплуатации в стационарных условиях, в производственных помещениях.

Общий вид и габаритные размеры изделия приведены в Приложении А.

Схема обозначения: **TOPAZ SGS A-[B]-[C]-D-E**

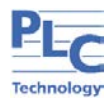

#### **Таблица 1 – Схема обозначения**

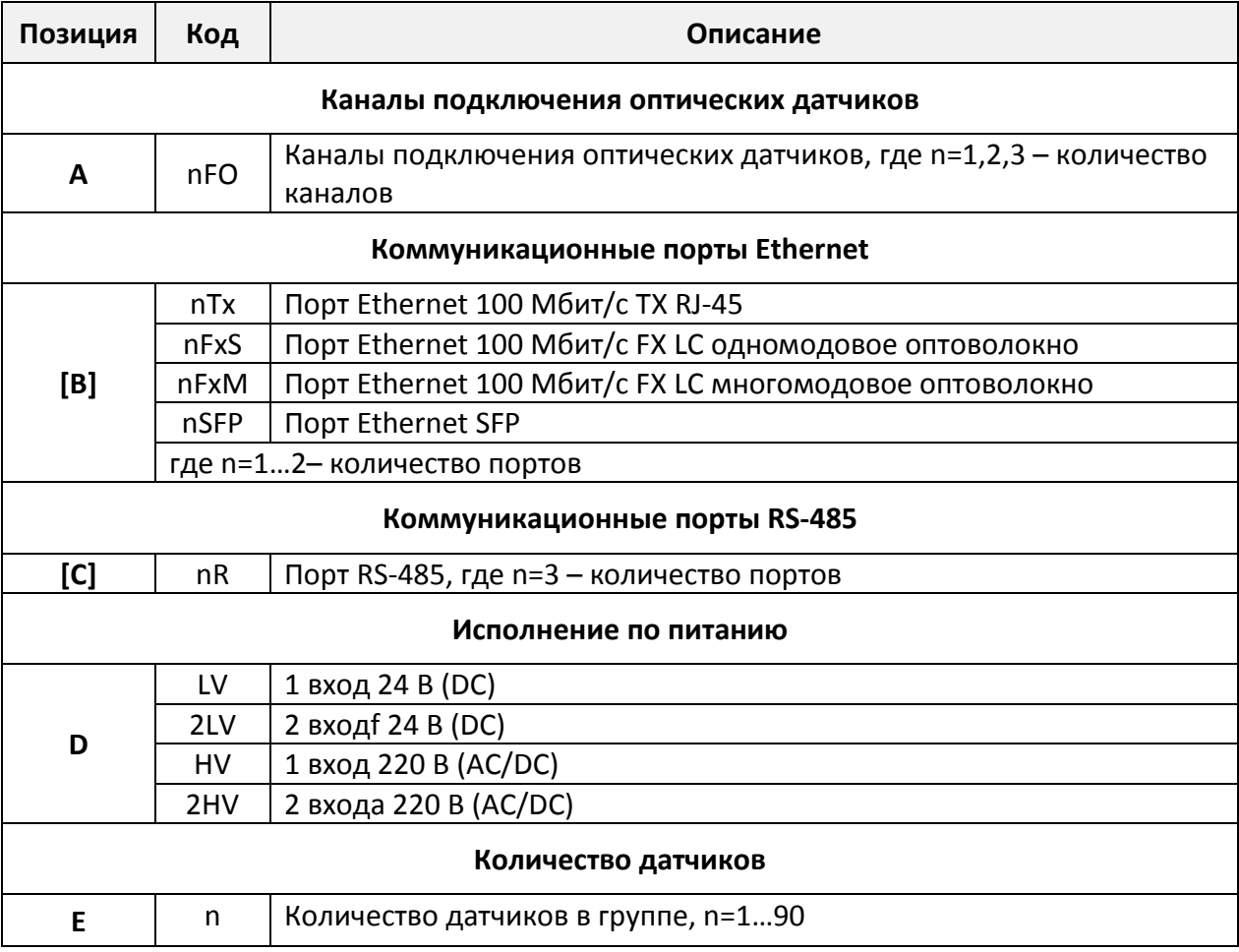

#### **Пример записи обозначения изделия при заказе:**

Устройство в пластиковом корпусе с двумя интерфейсами Ethernet 100 Мбит/с TX RJ45, с 3 интерфейсами RS-485, с двумя входами питания 24 В, 10 датчиков:

**«Система охранной сигнализации TOPAZ SGS 3FO-2Tx-3R-2LV-10».**

#### <span id="page-4-1"></span><span id="page-4-0"></span>**1.2 Технические характеристики**

#### **1.2.1 Характеристики оптических каналов подключения датчиков:**

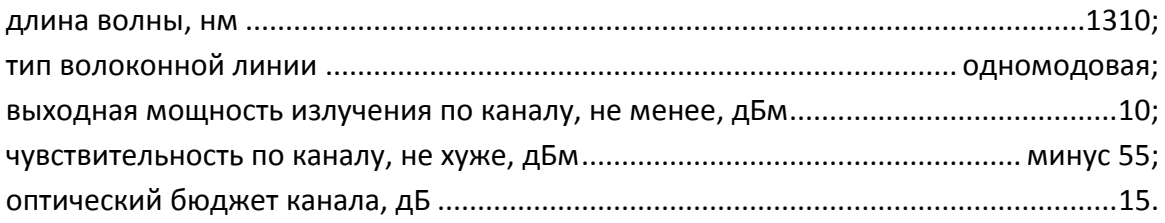

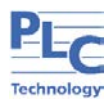

#### <span id="page-5-0"></span>**1.2.2 Характеристики портов и интерфейса RS-485:**

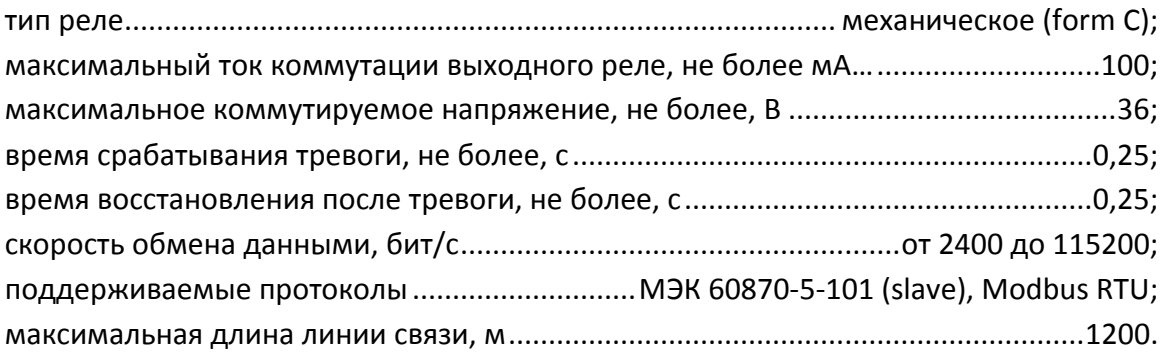

#### <span id="page-5-1"></span>**1.2.3 Характеристики интерфейса Ethernet:**

скорость обмена данными, Мбит/с .....................................................................10/100; поддерживаемые протоколы.............................МЭК 60870-104, МЭК 61850, PTP, PRP; среднее время восстановления на объекте, ч, не более...........................................0,5.

#### **1.2.4 Условия эксплуатации**

<span id="page-5-2"></span>По рабочим условиям эксплуатации (климатическим воздействиям) устройство соответствует изделиям группы С2 по ГОСТ Р 52931-2008. По устойчивости к воздействию атмосферного давления устройство соответствует группе Р2 по ГОСТ Р 52931-2008.

температура окружающего воздуха, °С … от минус 40 до + 70; относительная влажность воздуха, без конденсата, при температуре + 30 °С и меньше, % 100; атмосферное давление воздуха, кПа от 60 до 106,7;

#### **1.2.5 Показатели надежности**

<span id="page-5-3"></span>Устройство является восстанавливаемым, ремонтируемым изделием, предназначенным для круглосуточной эксплуатации в стационарных условиях в производственных помещениях. Режим работы устройства непрерывный. Продолжительность непрерывной работы не ограничена. Средняя наработка на отказ в нормальных условиях применения составляет 150 000 ч. Средний срок службы составляет не менее 10 лет. Среднее время восстановления работоспособности на объекте эксплуатации (без учета времени прибытия персонала и при наличии ЗИП) не более 30 минут. Устройство не требует принудительной вентиляции.

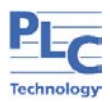

#### <span id="page-6-0"></span>**1.2.6 Технические характеристики для исполнений**

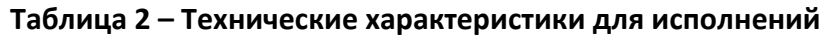

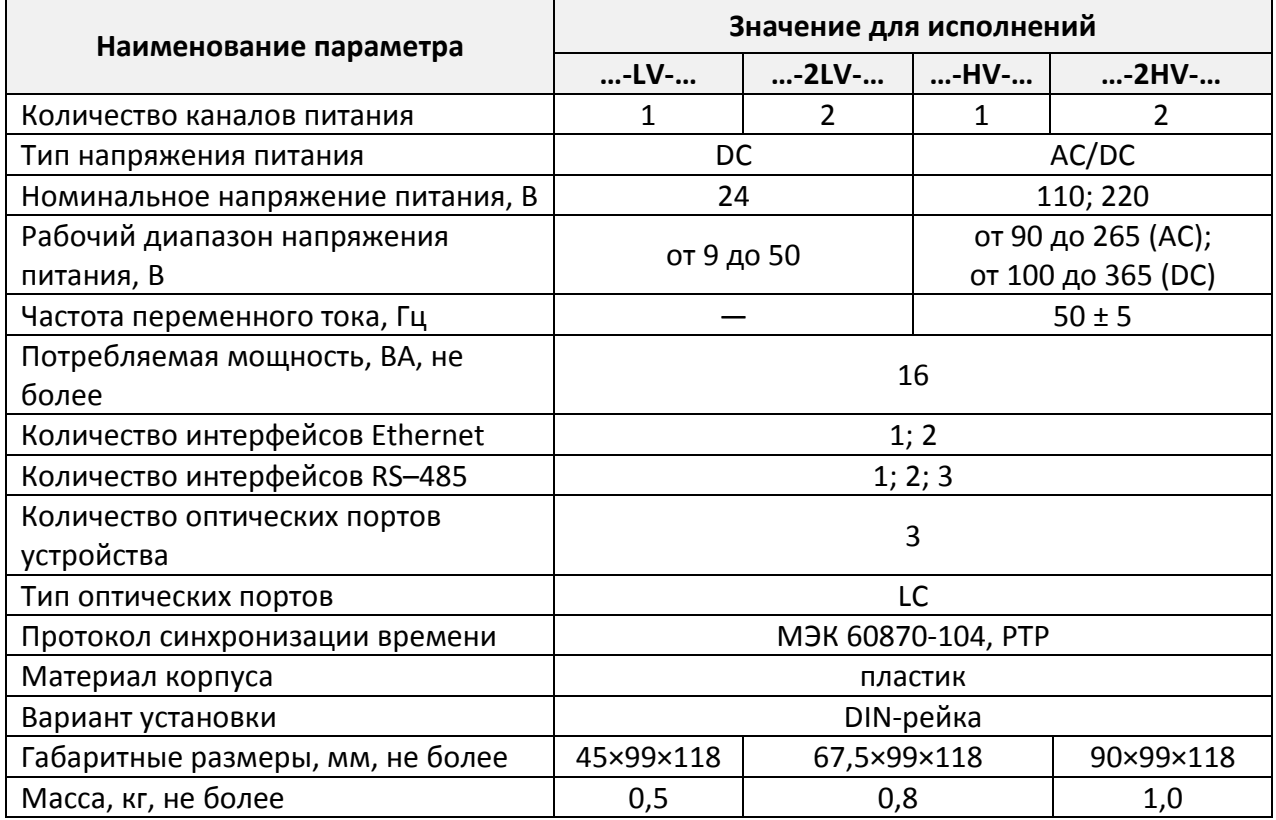

## <span id="page-6-1"></span>**1.3 Состав изделия**

В состав изделия входят:

- − блок формирования и обработки сигналов TOPAZ SGS 1 шт.;
- − сплиттерный блок\*;
- − датчики\*;
- − ответный разъем MSTBT 2,5/ 4-ST BU 2 шт.;
- − штекер MC 1,5/ 5-ST-3,81 BK 1 шт;
- − шинный соединитель ME 22,5 TBUS 1,5/ 5-ST-3,81 BK 1 шт.;
- − паспорт 1 шт.;
- − руководство по эксплуатации 1 шт.

Примечание. \* количество уточняется при заказе системы.

## <span id="page-6-2"></span>**1.4 Устройство и работа**

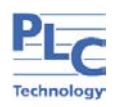

#### **1.4.1 Принцип работы**

<span id="page-7-0"></span>Оптоволоконный лазер, расположенный в измерительном блоке, посылает оптический импульс короткой длительности = 50нс. Этот импульс распространяется по оптической части устройства. При распространении по оптической системе, излучение отделяется при помощи сплиттеров и проходит через оптические изоляторы, расположенные в концевых выключателях.

Способность оптического изолятора пропускать/не пропускать излучение через себя определяется внешним магнитным полем. Если к изолятору приложить магнитное поле – он пропустит через себя оптическое излучение. Датчики для системы SGS разработаны таким образом, что при закрытом люке оптическое излучение проходит через изолятор.

После того, как импульс света прошел через оптический изолятор, он через собирающую систему сплиттеров попадает в световод «обратного хода», по которому возвращается в измерительный блок на фотоприемник.

Отклики от каждого датчика разнесены во времени. Наличие/отсутствие импульса в момент времени, соответствующий конкретному датчику, сигнализирует о состоянии люка: открыт или закрыт.

Во время нормального функционирования прибора за один излучаемый импульс анализируется состояние одного датчика. Информация о его состоянии хранится и передается в бинарном виде (1 - люк закрыт, 0 – люк открыт).

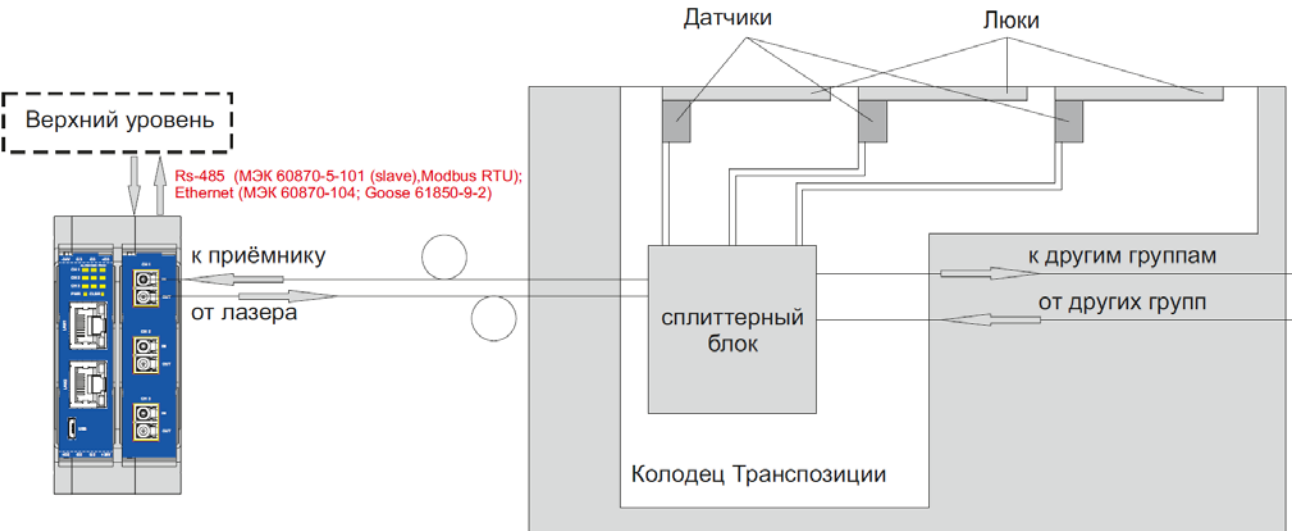

Структурная схема системы показана на рисунке 1.

**Рисунок 1 – Структурная схема системы**

#### <span id="page-7-1"></span>**1.4.2 Описание изделия**

Конструкция устройства не предусматривает его использование в условиях воздействия агрессивных сред, пыли, а также во взрывопожароопасных помещениях. Устройство выполнено в корпусе, не поддерживающем горение. Вентиляционные отверстия расположены сверху и снизу корпуса. Степень защиты от проникновения внутрь твердых частиц, пыли и воды – не ниже IP20 по ГОСТ 14254-2015. По устойчивости к механическим воздействиям, устройство относится к классу М40 по ГОСТ 30631-99. Конструкция устройства удовлетворяет требованиям

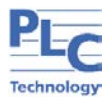

электро- и пожарной безопасности по ГОСТ 12.2.007.0-75 и ГОСТ 12.1.004-91 и пожарную безопасность в аварийном режиме работы и при нарушении правил эксплуатации согласно ГОСТ 12.1.004-91.

Изделия выполнены в пластиковом корпусе с креплением для установки на DIN-рейку. На передней панели устройства расположены 3 разъема LC, светодиодные индикаторы состояния каналов, индикатор наличия напряжения питания устройства «**PWR**», разъем USB для конфигурирования бока формирования и обработки сигналов. К разъемам LC подключаются сплиттерные блоки прерывания светового потока. Включение и отключение устройства производится автоматически при подаче напряжения питания на входы. Состояния датчиков передаются по интерфейсам связи на вышестоящие уровни.

Блок оптического датчика может быть выполнен по одному из двух принципов:

− механический концевой выключатель (в виде кнопки, ролика или рычажного типа), внутри которого размещен перекрываемый оптический коллиматор.

− магнитоконтактный извещатель, состоящий из блока оптического датчика и блока магнита. Блок магнита состоит из такого же корпуса, в котором размещается постоянный магнит.

При приближении блока постоянного магнита к неподвижно закрепленному блоку оптического датчика происходит открытие шторки, перекрывающей оптический канал.

Устройство является автономным и не имеющим интерфейса «человек-машина», работает в автономном режиме без необходимости вмешательства обслуживающего персонала. Контроль состояния осуществляется при помощи световой индикации на лицевой панели модулей.

Изделия требуют только первичную настройку интерфейсов связи при вводе в эксплуатацию. Конфигурирование осуществляется через USB-порт конфигурирования с помощью программы «HW TOPAZ(ITDS) Конфигуратор». Конфигурирование в процессе эксплуатации не требуется.

На передней панели блока SGS расположены индикаторы состояния, разъемы для подключения оптоволокна, разъем micro USB, 2 разъема RJ-45. Общий вид панели приведен в Приложении Б.

#### **2 ИСПОЛЬЗОВАНИЕ ПО НАЗНАЧЕНИЮ**

#### <span id="page-8-1"></span><span id="page-8-0"></span>**2.1 Эксплуатационные ограничения и меры безопасности**

К эксплуатации устройства должны допускаться лица, изучившие настоящее руководство по эксплуатации и обладающие базовыми знаниями в области средств вычислительной техники.

Устройство может размещаться вне взрывоопасных зон как на открытом воздухе, так и в помещении. При этом устройство должна быть защищена от прямого воздействия атмосферных осадков.

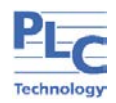

Для нормального охлаждения устройства, а также для удобства монтажа и обслуживания, при монтаже устройства сверху и снизу необходимо предусмотреть свободное пространство не менее 30 мм. Принудительная вентиляция не требуется.

**ВНИМАНИЕ!** ПРОИЗВОДИТЕЛЬ НЕ НЕСЕТ ОТВЕТСТВЕННОСТЬ ЗА УЩЕРБ, ВЫЗВАННЫЙ НЕПРАВИЛЬНЫМ МОНТАЖОМ, НАРУШЕНИЕМ ПРАВИЛ ЭКСПЛУАТАЦИИ ИЛИ ИСПОЛЬЗОВАНИЕМ ОБОРУДОВАНИЯ НЕ ПО НАЗНАЧЕНИЮ.

ВО ВРЕМЯ МОНТАЖА, ЭКСПЛУАТАЦИИ И ТЕХНИЧЕСКОГО ОБСЛУЖИВАНИЯ ОБОРУДОВАНИЯ НЕОБХОДИМО СОБЛЮДАТЬ «ПРАВИЛА ТЕХНИЧЕСКОЙ ЭКСПЛУАТАЦИИ ЭЛЕКТРОУСТАНОВОК ПОТРЕБИТЕЛЕЙ».

МОНТАЖ И ЭКСПЛУАТАЦИЮ ОБОРУДОВАНИЯ ДОЛЖЕН ПРОВОДИТЬ КВАЛИФИЦИРОВАННЫЙ ПЕРСОНАЛ, ИМЕЮЩИЙ ГРУППУ ПО ЭЛЕКТРОБЕЗОПАСНОСТИ НЕ НИЖЕ 3 И АТТЕСТОВАННЫЙ В УСТАНОВЛЕННОМ ПОРЯДКЕ НА ПРАВО ПРОВЕДЕНИЯ РАБОТ В ЭЛЕКТРОУСТАНОВКАХ ПОТРЕБИТЕЛЕЙ ДО 1000 В.

НА ЛИЦЕ, ПРОВОДЯЩЕМ МОНТАЖ, ЛЕЖИТ ОТВЕТСТВЕННОСТЬ ЗА ПРОИЗВОДСТВО РАБОТ В СООТВЕТСТВИИ С НАСТОЯЩИМ РУКОВОДСТВОМ, ТРЕБОВАНИЯМИ БЕЗОПАСНОСТИ И ЭЛЕКТРОМАГНИТНОЙ СОВМЕСТИМОСТИ.

В СЛУЧАЕ ВОЗНИКНОВЕНИЯ НЕИСПРАВНОСТИ НЕОБХОДИМО ОТКЛЮЧИТЬ ПИТАНИЕ ОТ УСТРОЙСТВА, ДЕМОНТИРОВАТЬ И ПЕРЕДАТЬ ЕГО В РЕМОНТ ПРОИЗВОДИТЕЛЮ.

## <span id="page-9-0"></span>**2.2 Распаковка**

Распаковывание изделия следует производить после выдержки упаковки в нормальных условиях не менее двух часов.

При распаковке проверить:

- − комплектность поставки, наличие паспорта и эксплуатационной документации;
- − маркировку комплектующих изделий;
- − отсутствие видимых внешних повреждений корпуса и внешних разъемов;
- − отсутствие на изоляции трещин, других повреждений.

#### <span id="page-9-1"></span>**2.3 Монтаж изделия**

Устройство устанавливается в стойку 19" (монтажный кронштейн высотой 3U) или на монтажную рейку (DIN-профиль 35 мм) в следующей последовательности:

− корпус ставится на рейку, цепляясь верхними выступами;

− корпус опускается вниз относительно верхнего выступа до щелчка.

Схема установки приведена в Приложении В.

Внешние подключения к устройству осуществляются с помощью разъемов MSTBT 2,5/4-ST проводами сечением до 1,5 мм<sup>2</sup>.

**ВНИМАНИЕ!** ПОДКЛЮЧЕНИЕ К КЛЕММАМ УСТРОЙСТВА ПРОИЗВОДИТЬ ПРИ ОБЕСТОЧЕННОМ ОБОРУДОВАНИИ.

ПРИ ПРОВЕРКЕ ГОТОВНОСТИ К РАБОТЕ ПРОВЕРИТЬ ПРАВИЛЬНОСТЬ ПОДКЛЮЧЕНИЙ СОГЛАСНО СХЕМЕ, ПРОЧНОСТЬ КРЕПЛЕНИЯ КЛЕММНИКОВ.

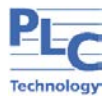

DIN-РЕЙКА ДОЛЖНА БЫТЬ ЗАЗЕМЛЕНА.

#### **2.3.1 Сборка шины T-BUS**

<span id="page-10-0"></span>Шина T-BUS представляет собой 5-ти проводную шину, составляемую из произвольного количества единичных Т-образных шинных соединителей ME 22,5 T-BUS 1,5/5-ST-3,81, крепящихся к DIN-рейке с помощью защелок. Установленные на шине T-BUS устройства, поддерживающие передачу данных по интерфейсу RS-485, также объединяются в единую линию связи RS-485 типа «общая шина». Схема сборки шины приведена в Приложении B.

#### **2.3.2 Подключение питания**

<span id="page-10-1"></span>Подача питания осуществляется через разъем T-BUS от шины T-BUS (основной канал 1), либо через клеммные блоки (резервный канал 2), либо от двух независимых источников питания (резервирование питания). При наличии напряжения питания на канале питания засветится индикатор PWR. Допустимый диапазон напряжения питания постоянного тока устройства составляет 10 ÷ 30 В, номинальное напряжение питания постоянного тока устройства 24 В

Подача питания на шину T-BUS осуществляется одним из следующих способов:

- − от внешнего источника питания, подключенного к шине с помощью штекера;
- − от источника питания TOPAZ, установленного на шине.

**ВНИМАНИЕ!** НЕДОПУСТИМО ПОДАВАТЬ ВНЕШНЕЕ НАПРЯЖЕНИЕ ПИТАНИЯ 110/220 В НА ШИНУ T-BUS, ТАК КАК ЭТО ПРИВЕДЕТ К ВЫХОДУ ИЗ СТРОЯ ПОДКЛЮЧЕННЫХ К НЕЙ УСТРОЙСТВ.

Схема подключения приведена в Приложении Г

#### <span id="page-10-2"></span>**2.3.3 Подключения по интерфейсу RS-485**

Схема подключения приведена в Приложении Г.

#### <span id="page-10-3"></span>**2.3.4 Проверка монтажа системы**

#### **2.3.4.1 Калибровка рефлектометра ТОПАЗ-7327-ARX (850/1310/1550 нм)**

<span id="page-10-4"></span>Для проведения проверок при монтаже необходим Рефлектометр ТОПАЗ-7327-ARX (850/1310/1550 нм). Перед проведение проверки рефлектометр необходимо откалибровать.

Калибровку рефлектометра проводить в следующей последовательности:

1 Подключить желтые оптические коннекторы к рефлектометру. Пометить волокно от лазера **/ как «выход»**.

2 Включить режим оптического тестера.

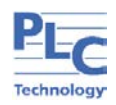

3 При калибровке тестера (рефлектометра) нужно соединить коннектор излучателя и коннектор фотоприёмника через патч корд (оптоволокно с коннекторами, соответствующими разъёмам).

4 Включить источник излучения/лазер (1,31 мкм «Вкл»).

5 Выбрать пункт «Рефер.» - калибровка. Дождаться, когда рефлектометр покажет значение 0,000 dB.

#### <span id="page-11-0"></span>**2.3.4.2 Проверка датчика проникновения**

Внешний вид датчика показан в Приложении Д.

Проверку проводить в следующей последовательности:

1 Присоединить тестер ТОПАЗ-7327-ARX к датчику. Коннектор датчика с меткой **«OUT»** подключить к **коннектору рефлектометра с символом** . Коннектор датчика **«IN»** соединить с коннектором рефлектометра **«OTDR»**.

- 2 Включить режим оптического тестера.
- 3 Включить источник излучения/лазер (1,31 мкм «Вкл»).
- 4 Проконтролировать показания рефлектометра:

В выключенном состоянии (крышка люка открыта (положение концевика должно быть как на рисунке [2](#page-11-2)) тестер должен показать от -25 dB до – 50dB.

В включенном состоянии (крышка люка закрыта (положение концевика должно быть как на рисунке [3](#page-11-3)) тестер должен показать от -0 dB до – 3,5 dB.

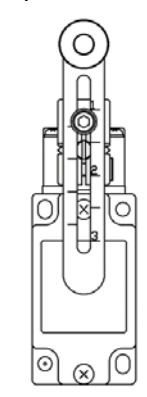

от -25 dB до – 50dB

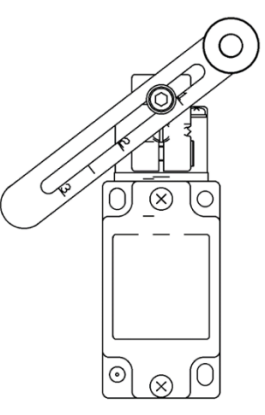

0 dB до – 3,5 dB

**Рисунок 2 – Датчик вскрытия в выключенном Рисунок 3 – Датчик вскрытия в включенном** 

<span id="page-11-2"></span>**состоянии (крышка люка открыта)**

<span id="page-11-3"></span>**состоянии (крышка люка закрыта)**

#### <span id="page-11-1"></span>**2.3.4.3 Проверка системы после монтажа**

<span id="page-11-4"></span>Подключение датчиков к сплиттерному блоку проводить согласно таблице **[3](#page-11-4)**.

**Таблица 3 – Технические характеристики для исполнений**

| № маркера | Функциональное назначение волокна  |
|-----------|------------------------------------|
|           | От Излучателя/от предыдущего блока |

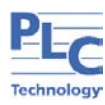

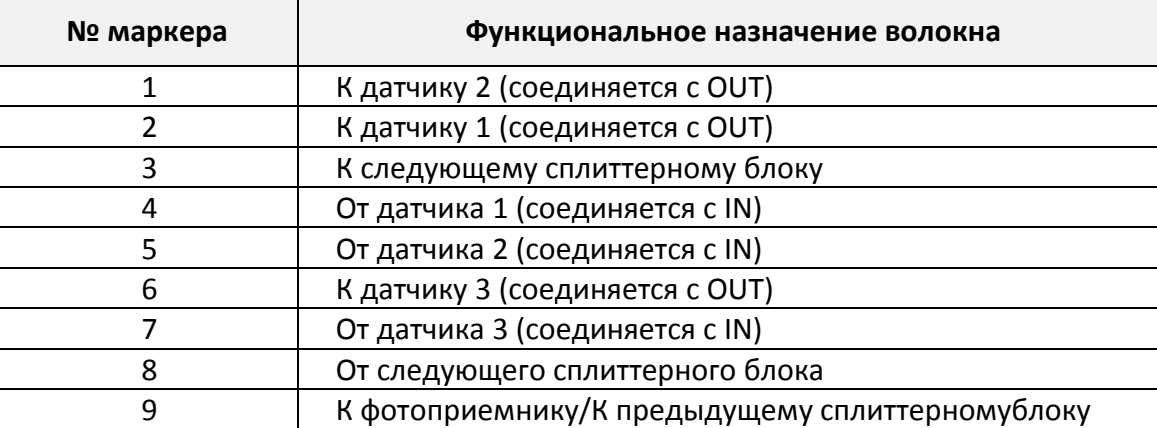

**ВНИМАНИЕ!** КОННЕКТОР ДАТЧИКА ПРОНИКНОВЕНИЯ, ПОМЕЧЕННЫЙ «OUT» ЯВЛЯЕТСЯ ВХОДОМ ДАТЧИКА (СООТВЕТСТВУЕТ ВЫХОДУ ИЗ СПЛИТТЕРА).

## <span id="page-12-0"></span>**3 ПО «HWCONFIG»**

ПО «HWCONFIG» предназначено для настройки микропроцессорных устройств TOPAZ. В данном разделе приведено описание подключения и быстрой настройки устройства TOPAZ SGS. Экранная форма основного окна программы представлена на рисунке ниже. Подробное описание ПО приведено в РЭ «HWCONFIG».

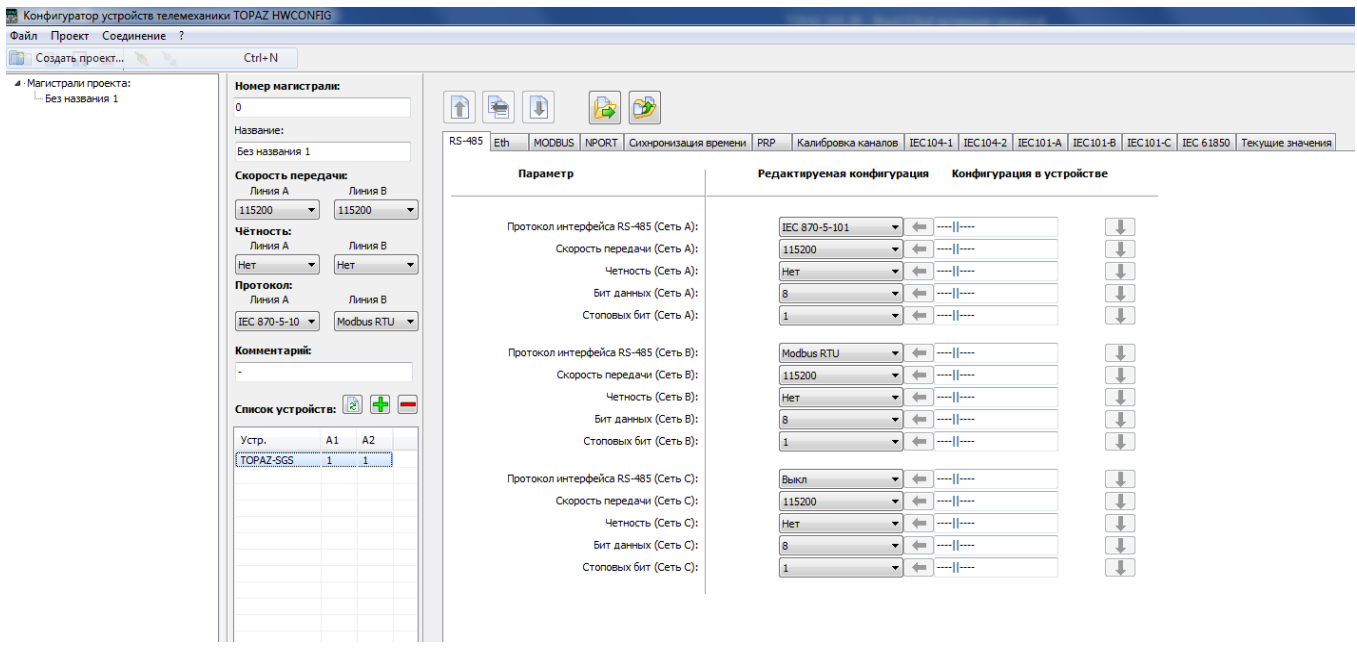

**Рисунок 4 – Внешний вид программы «HWCONFIG»**

Для быстрой настройки устройства через порт USB, необходимо произвести следующие действия:

- 1) подключить модуль к ПК через USB-порт на лицевой стороне модуля;
- 2) запустить программу конфигуратор;
- 3) создать новый проект или открыть существующий (как показано на рисунке ниже);

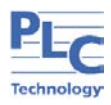

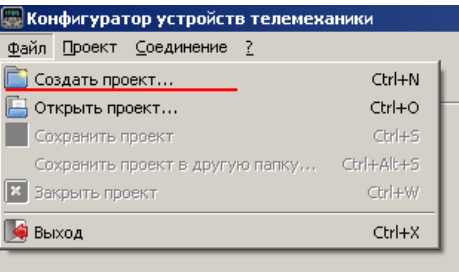

**Рисунок 5**

4) нажать кнопку **+** над списком устройств в магистрали для добавления нового устройства (как показано на рисунке ниже);

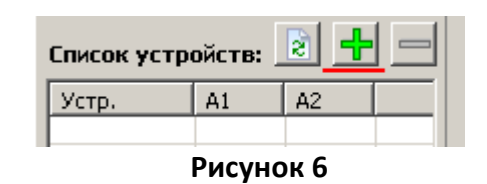

5) выбрать интересующее устройство из появившегося списка и нажать кнопку «Добавить»;

| Добавить устройство       |                    | $\mathbf{z}$                    |
|---------------------------|--------------------|---------------------------------|
| Тип устройства:           |                    |                                 |
| HVD3 RTU7                 | TM PM7-D           |                                 |
| HVD3 RTU7-M               | TM DOUT8 MR        |                                 |
| <b>HVD3 RTU5</b>          | TM DOUT 16 MR      |                                 |
| HVD3 RTU5-M               | TM DIN16           |                                 |
| HVD3 EM3                  | TM DIN32           |                                 |
| HVD3 EM3-M                | TM CIN8            |                                 |
| <b>HVD3 RTU3</b>          | <b>TM AOUT4</b>    |                                 |
| HVD3 RTU3-M               | TM SCU-CA2-SF2     |                                 |
| HVD3 RTU1                 | TM SCU-SF8         |                                 |
| HVD3 RTU1-M               | CPC 101-02-Pr      |                                 |
| MC RTU2                   | <b>AVR 220V10A</b> |                                 |
| MC DOUT8                  | TOPAZ DIO-64       |                                 |
| MC DOUT 16                | PSI 24V220V5A      |                                 |
| MC DIN16                  | <b>TOPAZ AMU</b>   |                                 |
| MC DIN32                  | <b>TOPAZ PSI</b>   |                                 |
| MC DIN16-M                | <b>TOPAZ OCTU</b>  |                                 |
| MC DIN32-M                | <b>TOPAZ MU-M</b>  |                                 |
| MC PSC 24V10A (DEЖИМ 24V) | HVD3 RTU5.E        |                                 |
| MC PSC 24V10A (DEXMM 48V) | TM DIN16E          |                                 |
| MC PSC 24V40A (DEЖИМ 24V) | TM DIN32E          |                                 |
| MC PSC 24V40A (DEXMM 48V) | TM DOUT8E          |                                 |
| <b>TM AIN8</b>            | TM DOUT 16E        |                                 |
| TM MTU3                   | <b>TOPAZ MU-ML</b> |                                 |
| TM MTU3-M                 | <b>TOPAZ SGS</b>   |                                 |
| TM MTU5M-12OUT            | <b>SCU SF1-CAX</b> |                                 |
| <b>TM MTU5</b>            | <b>TOPAZ BY-AK</b> | Использовать сохраненный шаблон |
| TM MTU5-M                 | <b>TOPAZ HMI4</b>  |                                 |
| TM MTU5.E                 |                    | $\mathbf{1}$                    |
| TM PM7                    |                    | Количество:                     |
| TM PM7-M                  |                    |                                 |
| TM PM7-LW                 |                    | Добавить<br>Отмена              |
| TM PM7E1DI8               |                    |                                 |

**Рисунок 7 – Список типов устройств TOPAZ**

6) выбрать добавленное устройство в списке устройств магистрали;

| Список устройств: [2] |    |    |  |  |  |  |
|-----------------------|----|----|--|--|--|--|
| Устр.                 | Δ1 | Δ2 |  |  |  |  |
| <b>TOPAZ-SGS</b>      |    |    |  |  |  |  |

**Рисунок 8 – Список устройств магистрали**

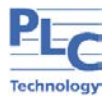

- 7) если на устройство подано питание, и оно подключено к ПК, то кнопки работы с параметрами устройства (запись/считывание) станут активными;
- 8) убедиться, что тип добавленного устройства соответствует типу подключенного устройства нажатием кнопки (Прочитать все параметры)
- 9) если подключенное устройство соответствует выбранному типу, то в появившемся окне отобразится информация о том, что считывание параметров из устройства было произведено без ошибок, как показано на рисунке ниже;

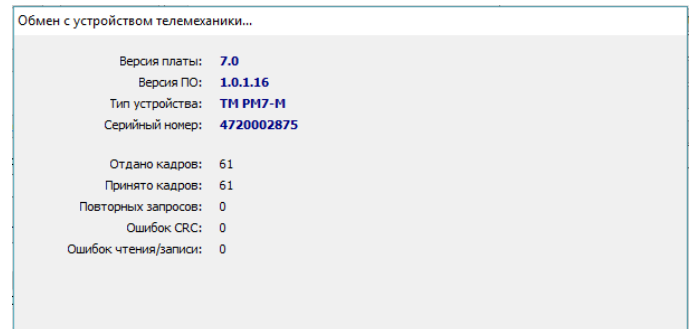

**Рисунок 9**

10) убедиться, что считанные параметры отобразились в области параметров устройства (вместо прочерка напротив параметров будут отображены их значения из конфигурации устройства, как показано на рисунке ниже;

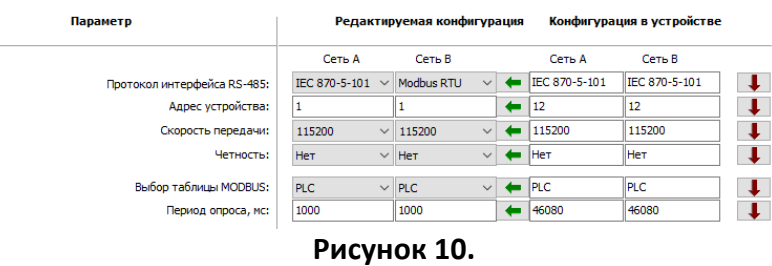

При подключении устройства через преобразователь RS-485 системой Windows устройству будет назначен виртуальный COM-порт.

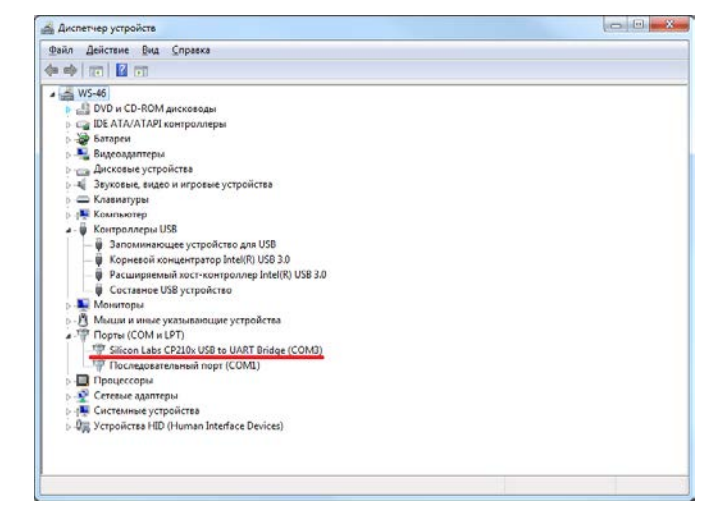

**Рисунок 11 – Отображение устройства в диспетчере устройств Windows**

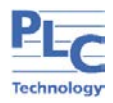

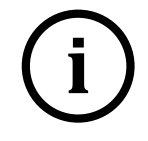

**i Примечание** Номер виртуального COM-порта присваивается<br>операционной системой автоматически, поэтому на вашем ки операционной системой автоматически, поэтому на вашем компьютере он может отличаться от указанного в примере.

Для конфигурирования устройств при подключении через преобразователь RS-485, необходимо выбрать вкладку «Соединение/Настройки» основного меню программы и в появившемся окне выбрать соответствующий виртуальный COM-порт и параметры соединения такими же, как параметры интерфейса RS-485, к которому подключен преобразователь.

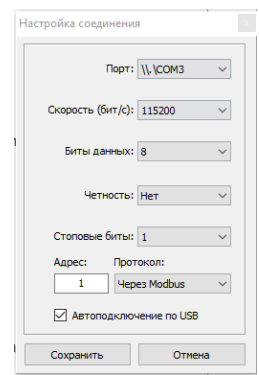

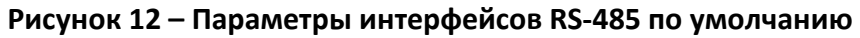

## **3.1 Калибровка каналов**

<span id="page-15-0"></span>Для реализации данной функции необходимо в программе перейти во вкладку «Калибровка каналов», ее вид представлен на рисунке ниже.

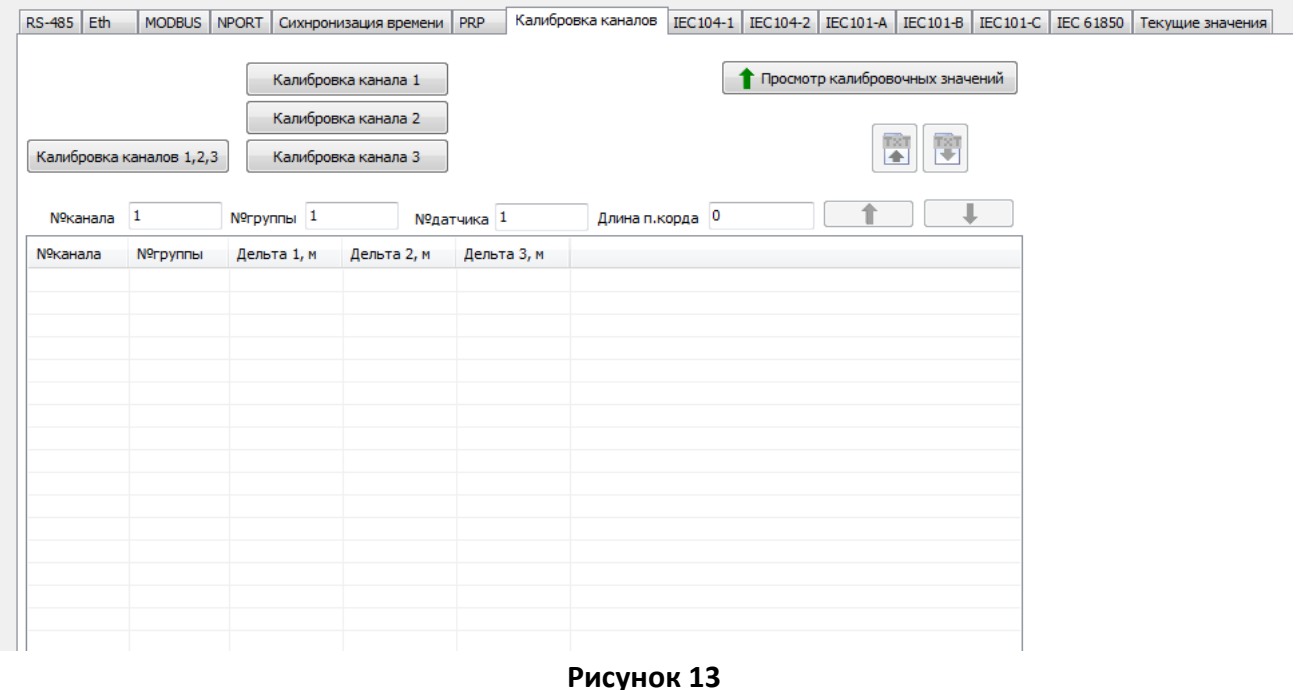

Таблица с информацией о каналах, группах и дельтах заполняется путем калибровки каналов. Для калибровки всех каналов необходимо воспользоваться кнопкой «Калибровка каналов 1,2,3», а для калибровки каналов по отдельности кнопками «Калибровка канала 1»,

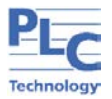

«Калибровка канала 2», «Калибровка канала 3», которые откалибруют каналы 1,2 и 3 соответственно.

**ВНИМАНИЕ!** ПОВТОРНАЯ КАЛИБРОВКА КАНАЛОВ ТРЕБУЕТСЯ В СЛУЧАЕ ИЗМЕНЕНИЯ КОЛИЧЕСТВА СПЛИТТЕРОВ НА ЛИНИИ И/ИЛИ ИЗМЕНЕНИЯ ДЛИНЫ ОПТИЧЕСКОЙ ЛИНИИ ДО И МЕЖДУ СПЛИТТЕРАМИ.

 $\mathbf I$ 

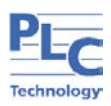

#### **3.2 Изменение длины патч-корда**

<span id="page-17-0"></span>После калибровки каналов таблица отображения информации будет иметь вид, как на рисунке [14.](#page-17-1)

Для изменения длины патч-корда необходимо указать номер канала, номер группы и номер датчика. Данные вводятся в соответствующих окошках ввода. После выбора конкретного датчика, в окошке «Длина п.корда» необходимо указать новое значение длины.

#### **ВНИМАНИЕ!** ДЛИНА ПАТЧ-КОРДА УКАЗЫВАЕТСЯ ОТ СПЛИТЕРА ДО ДАТЧИКА.

После изменения длины патч-корда необходимо воспользоваться кнопкой

для записи данных в устройство.

Для повторного отображения калибровочных значений необходимо воспользоваться кнопкой «Просмотр калибровочных значений».

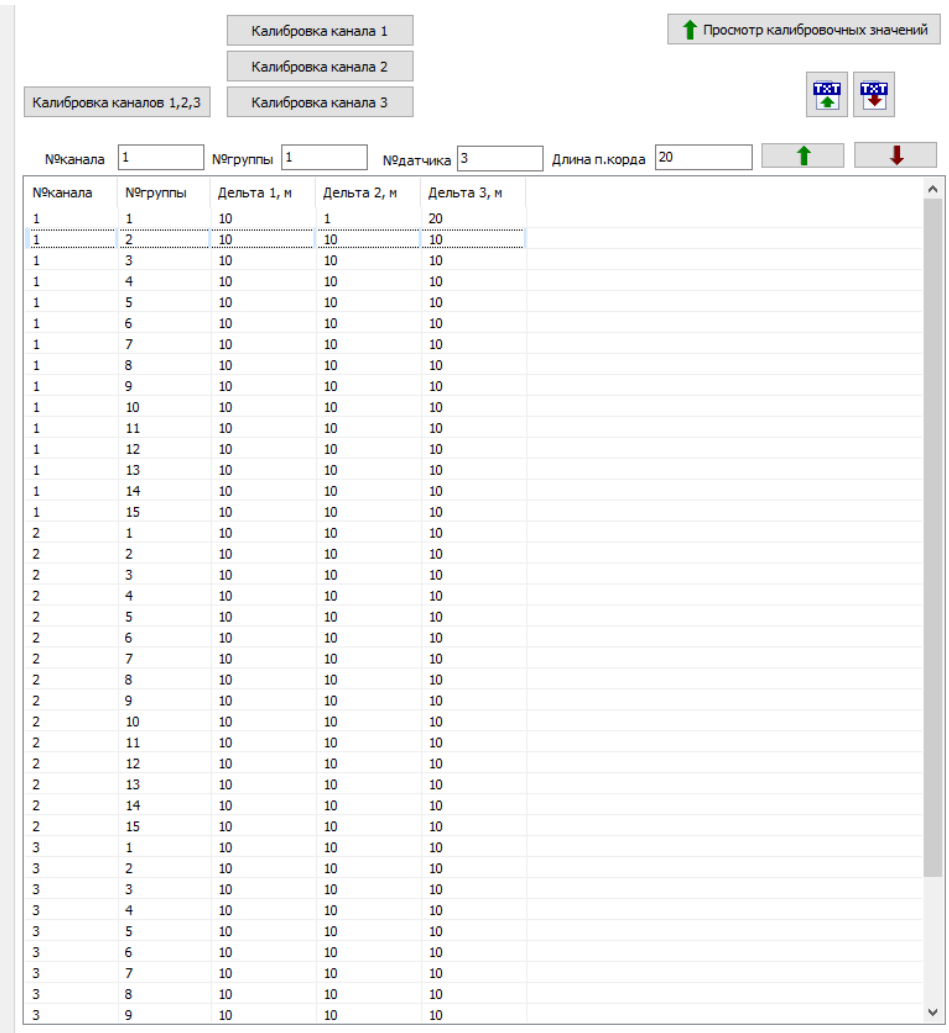

<span id="page-17-1"></span>**Рисунок 14**

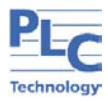

## **4 МАРКИРОВКА**

<span id="page-18-0"></span>Вся обязательная информация по маркировке нанесена на лицевой и боковой панели. Маркировка выполнена способом, обеспечивающим ее сохранность на все время эксплуатации устройства.

Перечень информации, содержащейся в маркировке на лицевой панели:

- − назначение светодиодов устройства;
- − назначение клеммных соединений и разъемов устройства.

Перечень информации, содержащейся в маркировке на боковой панели:

- − наименование и условное обозначение;
- − товарный знак;
- − порядковый номер по системе нумерации предприятия-изготовителя;
- − дата изготовления.

## <span id="page-18-1"></span>**5 УПАКОВКА**

Устройство размещается в коробке из гофрированного картона.

Эксплуатационная документация уложена в потребительскую тару вместе с устройством.

В потребительскую тару вложена товаросопроводительная документация, в том числе упаковочный лист, содержащий следующие сведения:

- − наименование и условное обозначение;
- − дату упаковки;
- − подпись лица, ответственного за упаковку.

## <span id="page-18-2"></span>**6 ТЕХНИЧЕСКОЕ ОБСЛУЖИВАНИЕ**

Техническое обслуживание устройства заключается в профилактических осмотрах.

При профилактическом осмотре должны быть выполнены следующие работы:

- − проверка плотности прилегания корпуса блока к DIN-рейки;
- − состояние заземляющего контакта;
- − проверка обрыва или повреждения изоляции проводов и кабелей;
- − проверка надежности электрических соединений;

− проверка отсутствия видимых механических повреждений, а также пыли и грязи на корпусе устройства.

Периодичность профилактических осмотров устройства устанавливается потребителем, но не реже 1 раз в год.

Эксплуатация устройства с повреждениями категорически запрещается.

## **7 ТЕКУЩИЙ РЕМОНТ**

## <span id="page-18-4"></span><span id="page-18-3"></span>**7.1 Общие указания**

При обнаружении неисправности бока формирования и обработки сигналов TOPAZ SGS осуществляется его замена на исправный. Текущий ремонт осуществляется только предприятием-изготовителем.

#### <span id="page-18-5"></span>**7.2 Основные неисправности и способы их устранения**

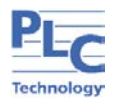

Перечень неисправностей, их вероятная причина и способы их устранения приведены в таблице **[4](#page-19-1)**.

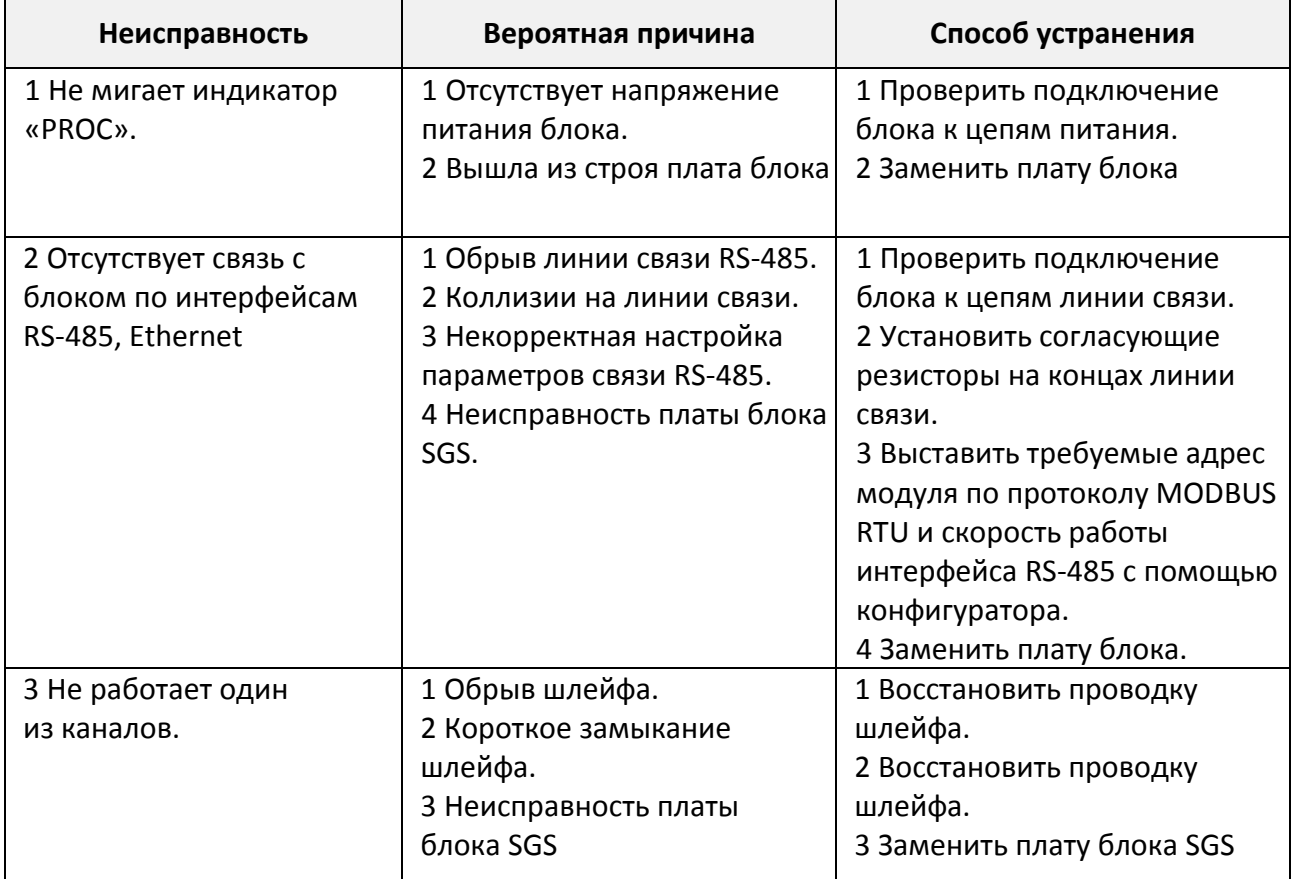

<span id="page-19-1"></span>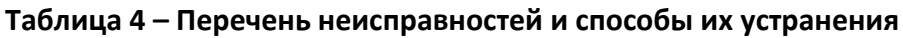

## **8 ТРАНСПОРТИРОВАНИЕ И ХРАНЕНИЕ**

<span id="page-19-0"></span>Транспортирование устройства должно производиться в упаковке предприятияизготовителя любым видом транспорта, защищающим от влияний окружающей среды, в том числе авиационным в отапливаемых герметизированных отсеках самолетов. Транспортирование должно осуществляться в соответствии с правилами перевозок, действующими на каждый вид транспорта.

Размещение и крепление в транспортных средствах упакованных устройств должно обеспечивать их устойчивое положение, исключать возможность ударов друг о друга, а также о стенки транспортных средств.

Укладывать упакованные устройства в штабели следует с правилами и нормами, действующими на соответствующем виде транспорта, чтобы не допускать деформации транспортной тары при возможных механических перегрузках.

При погрузке и выгрузке запрещается бросать и кантовать систему.

После продолжительного транспортирования при отрицательных температурах приступать к вскрытию упаковки не ранее 12 часов после размещения устройства в отапливаемом помещении при температуре 20±5 °С.

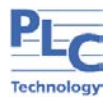

Систему следует хранить в невскрытой упаковке предприятия-изготовителя на стеллаже в сухом отапливаемом и вентилируемом помещении. В местах хранения изделий в окружающем воздухе содержание пыли, паров кислот и щелочей, агрессивных газов и других вредных примесей, вызывающих коррозию, не должно превышать содержание коррозионноактивных агентов для атмосферы типа I по ГОСТ 15150-69.

Средний срок сохранности в потребительской таре в отапливаемом помещении, без консервации - не менее 2 лет.

Нормальные климатические условия хранения:

- − температура хранения +20 ± 5 °С;
- − значение относительной влажности воздуха: 30-80 %.

Предельные климатические условия хранения:

- − температура хранения от -40 до +70 0С;
- − значение относительной влажности воздуха: верхнее 100% при + 30 °С.

#### **9 УТИЛИЗАЦИЯ**

<span id="page-20-0"></span>Устройство не представляет опасности для жизни, здоровья людей и окружающей среды. Устройство не содержит драгоценных и редкоземельных металлов.

После окончания срока службы, специальных мер по подготовке и отправке устройства на утилизацию не предусматривается.

Утилизация проводится по правилам принятым в эксплуатирующей организации.

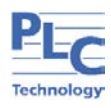

<span id="page-22-0"></span>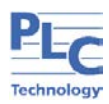

## **Приложение А**

## Общий вид и габаритные размеры блока SGS

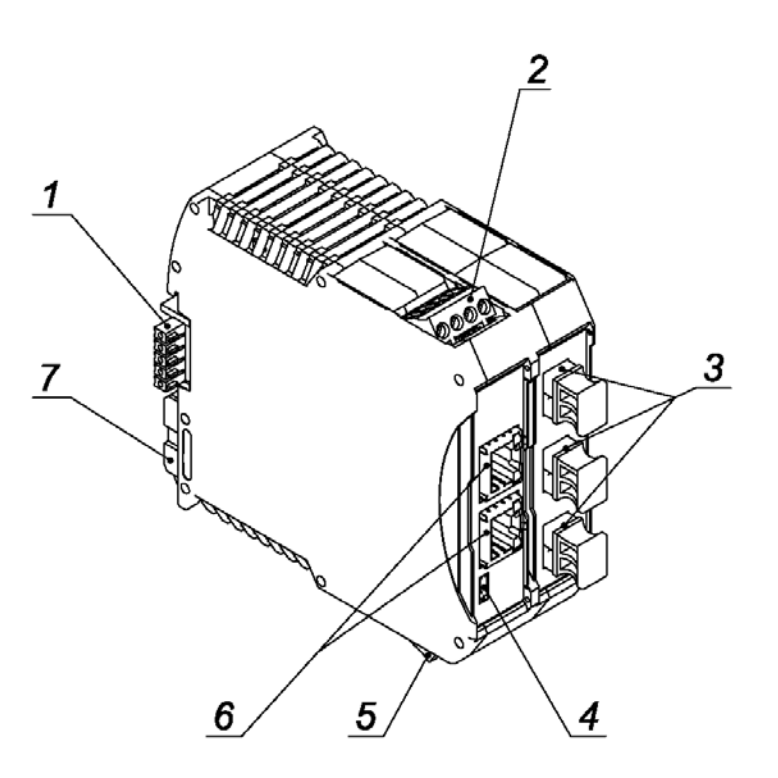

1 – Шинный соединитель;

2 – Разъем X3 MSTBT 2,5/4-ST (3 канал );

- 3 Оптические коннекторы;
- 4 Разъем Micro USB;
- 5 Разъем X2 (2 канал);
- 6 Разъемы RJ-45;
- 7 Защелка

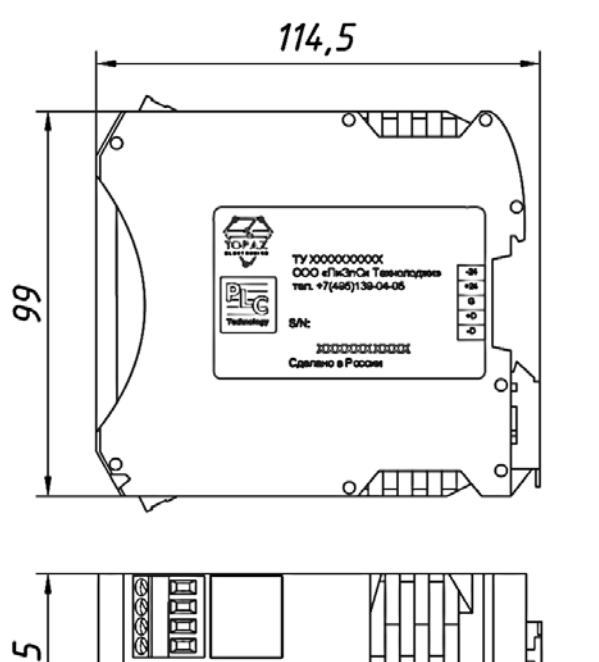

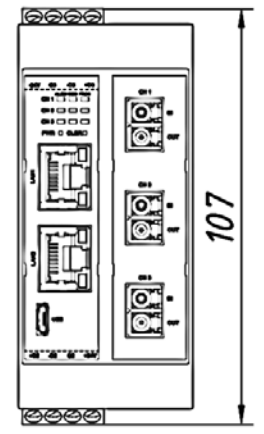

**Рисунок 15 –Общий вид и габаритные размеры блока формирования**

**и обработки сигналов TOPAZ SGS**

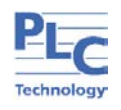

## **Приложение Б**

<span id="page-23-0"></span>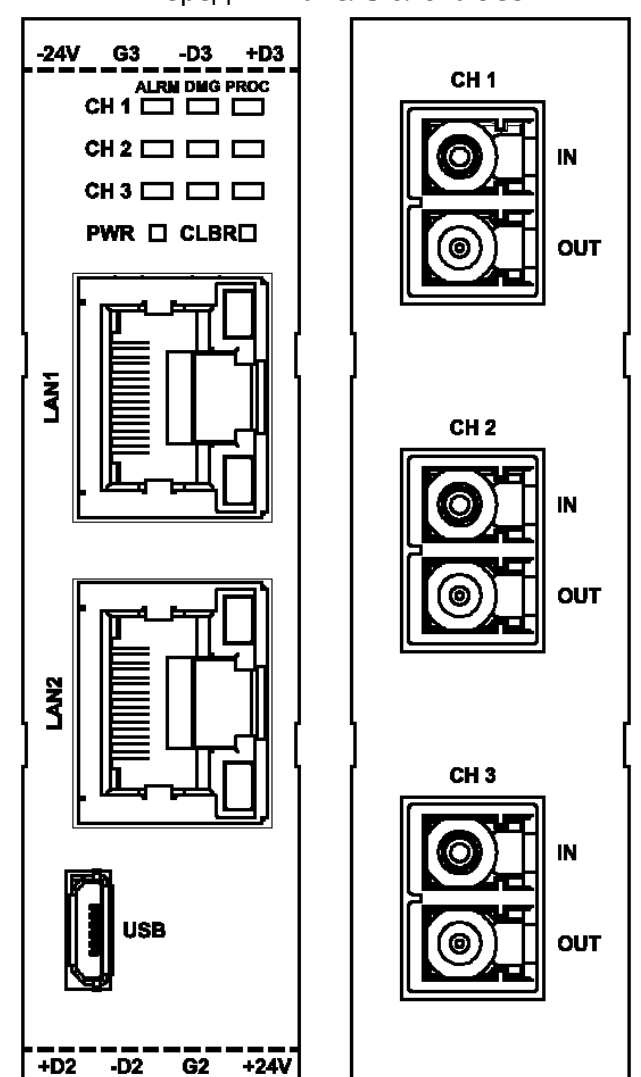

Передняя панель блока SGS

#### **Рисунок 16 – Передняя панель блока формирования и обработки сигналов TOPAZ SGS**

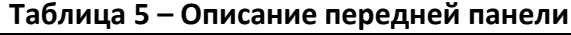

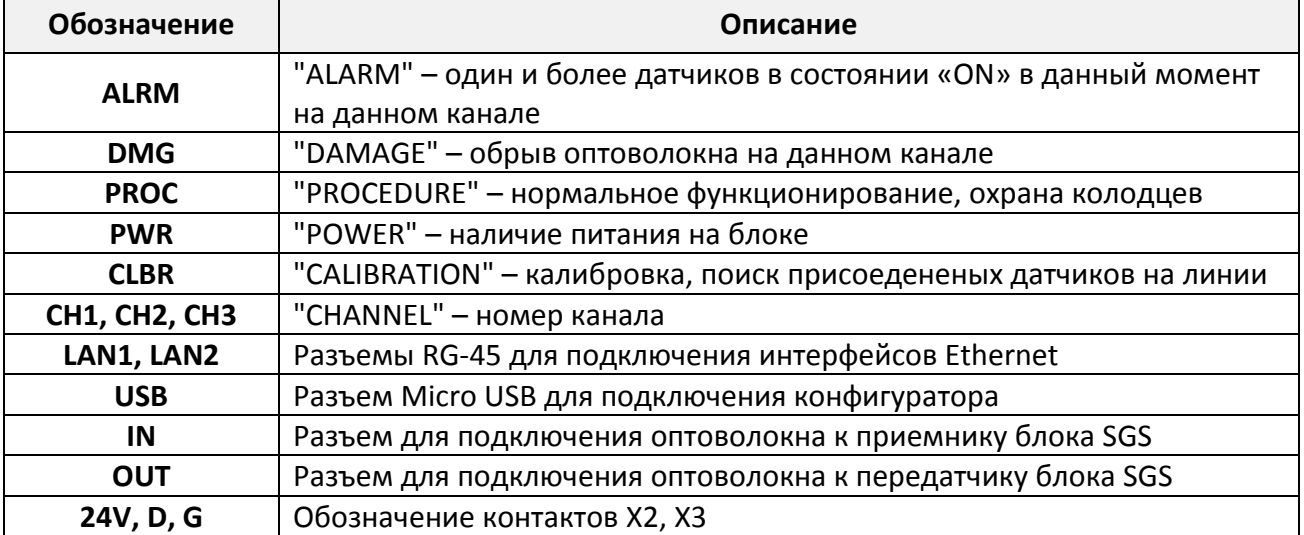

<span id="page-24-0"></span>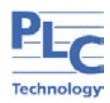

#### **Приложение В**

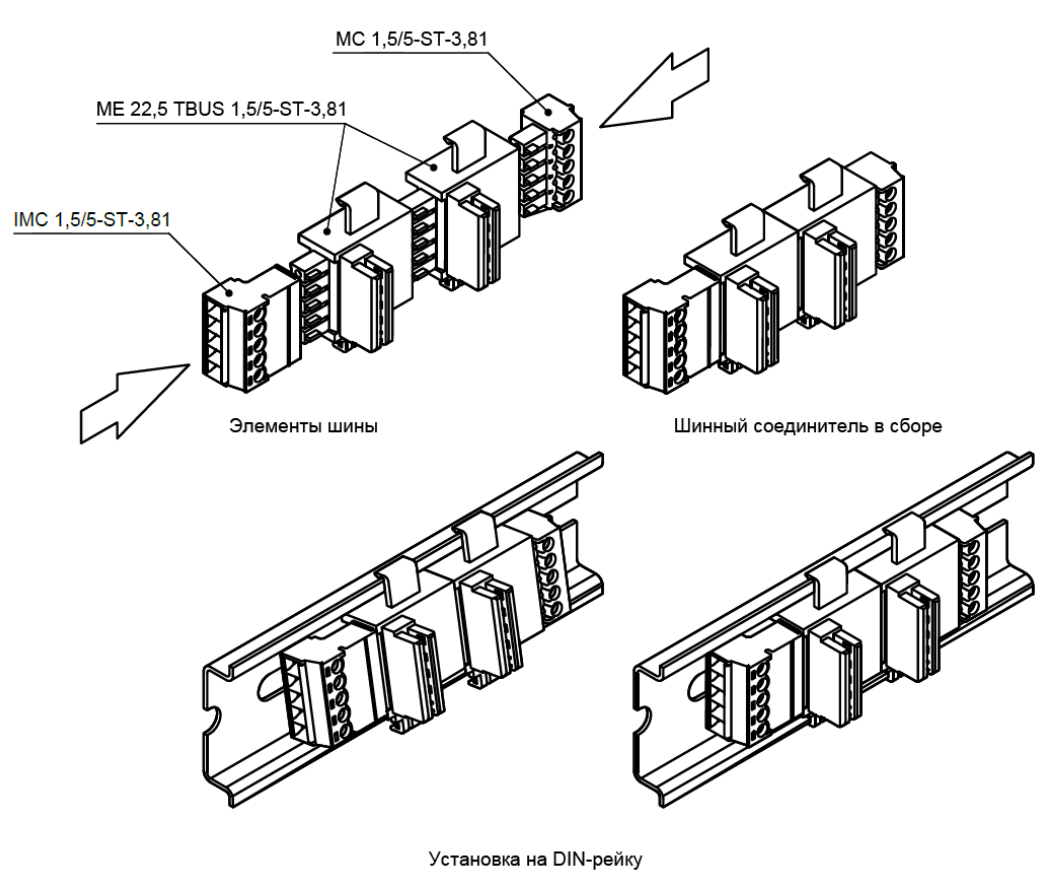

Схема сборки шины T-BUS и установка устройства на DIN – рейку

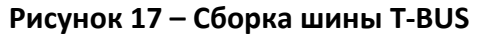

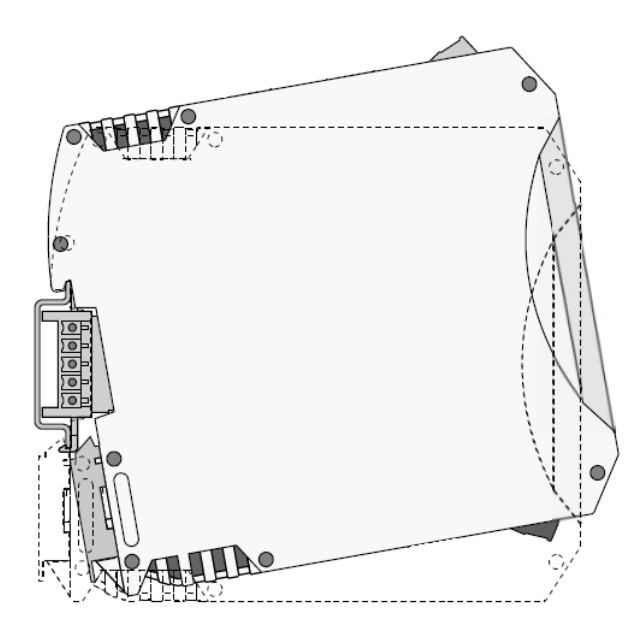

**Рисунок 18 – Монтаж устройства на DIN-рейку с шиной T-BUS**

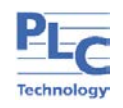

## **Приложение Г**

<span id="page-25-0"></span>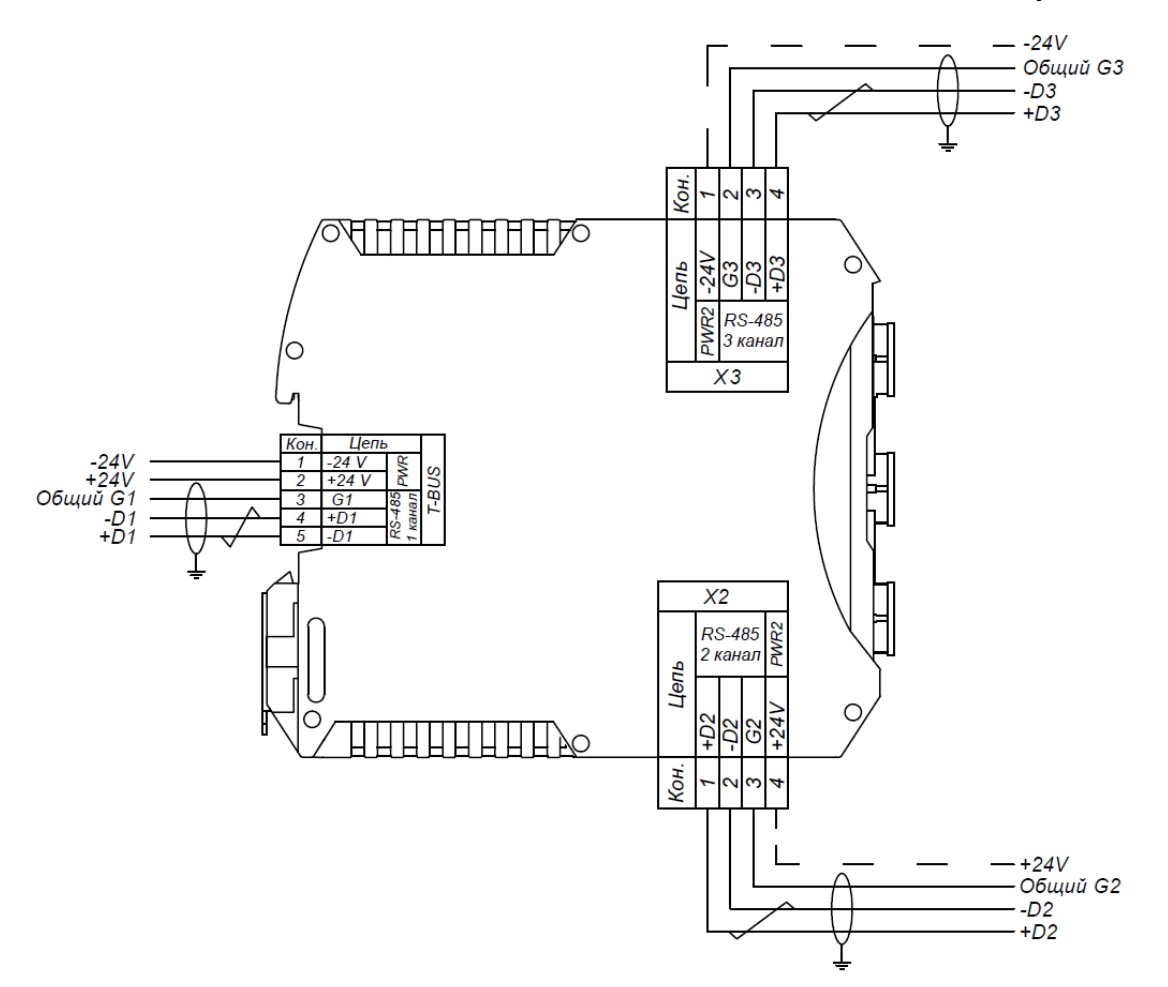

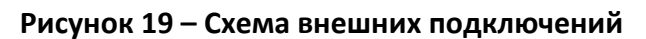

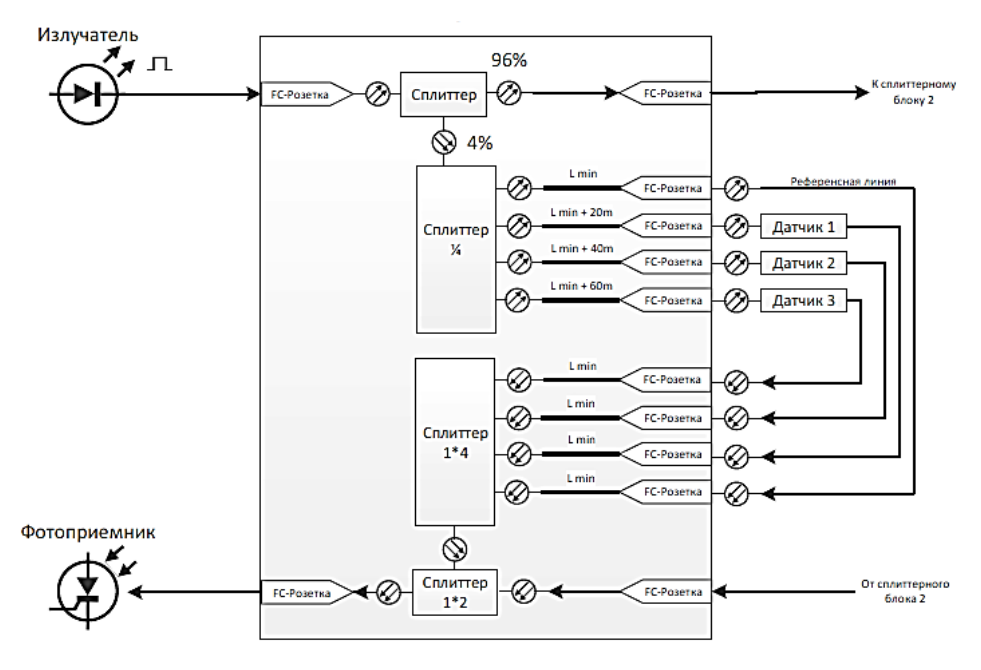

**Рисунок 20 – Структурная схема сплиттерного блока**

<span id="page-26-0"></span>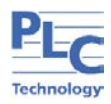

## **Приложение Д**

Внешний вид и схема установки датчика проникновения

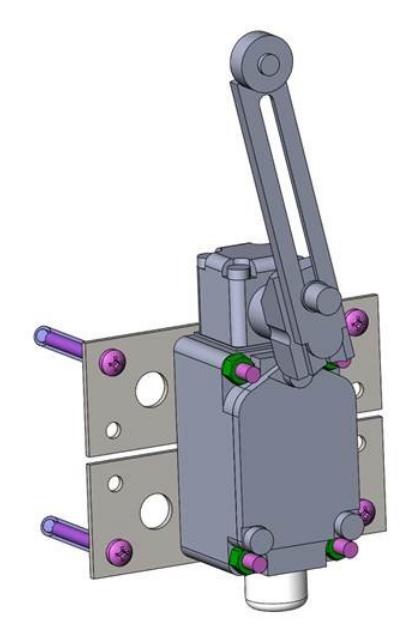

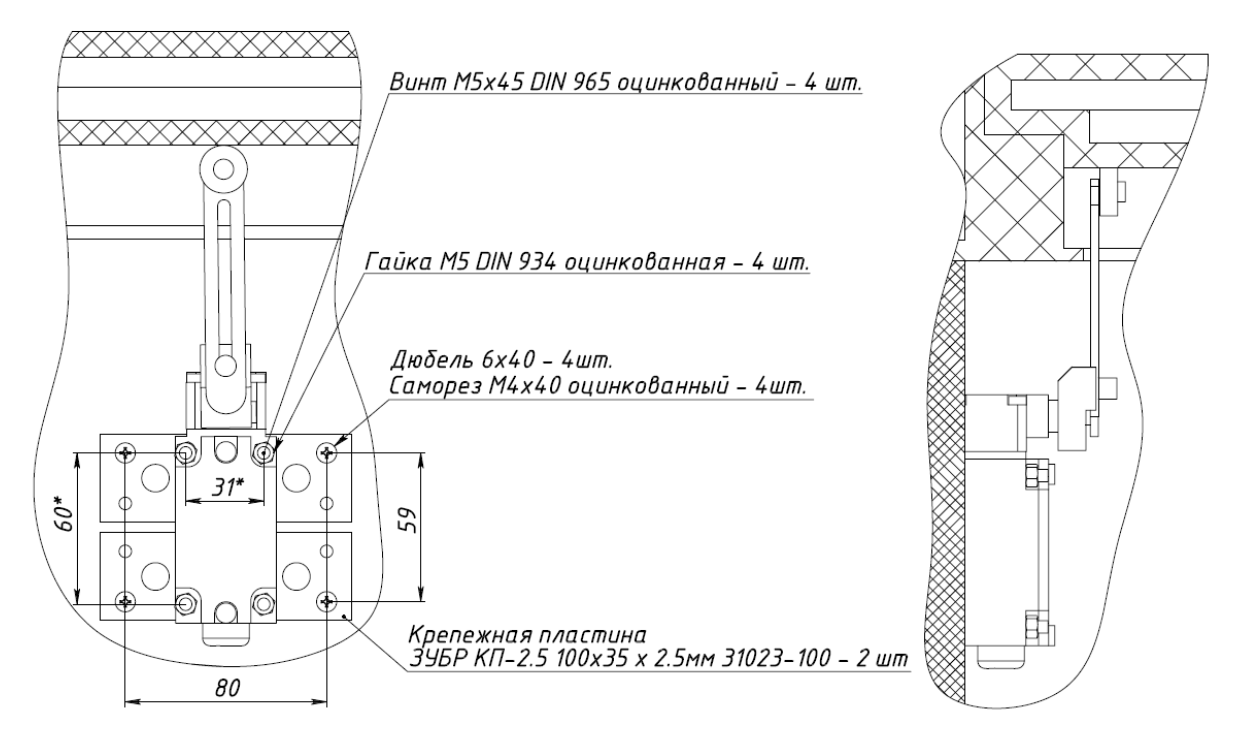

**Рисунок 21 – Внешний вид и схема установки датчика проникновения**

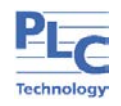

## **Приложение Е**

<span id="page-27-0"></span>Внешний вид и габаритные размеры датчика затопления

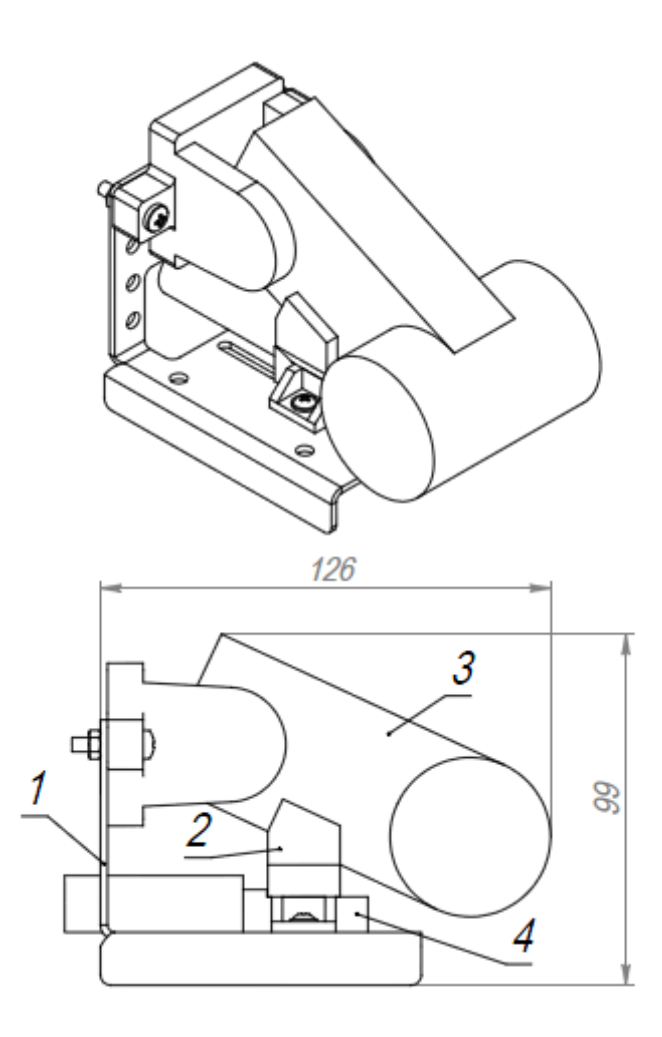

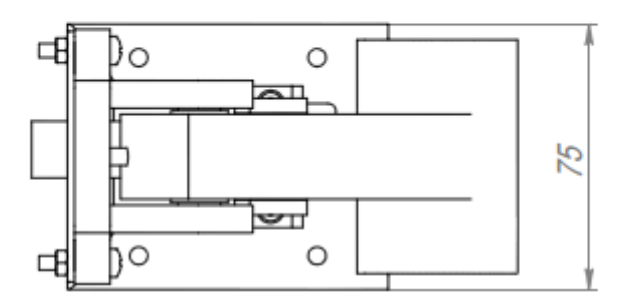

1 – Кронштейн датчика; 2 – Корпус; 3 – Переключатель автоматический поплавковый; 4 – Магнитное крепление

**Рисунок 22 – Внешний вид и габаритные размеры датчика затопления**

<span id="page-28-0"></span>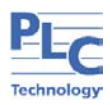

## **Приложение Ж**

## Схема проверки сплиттерной группы

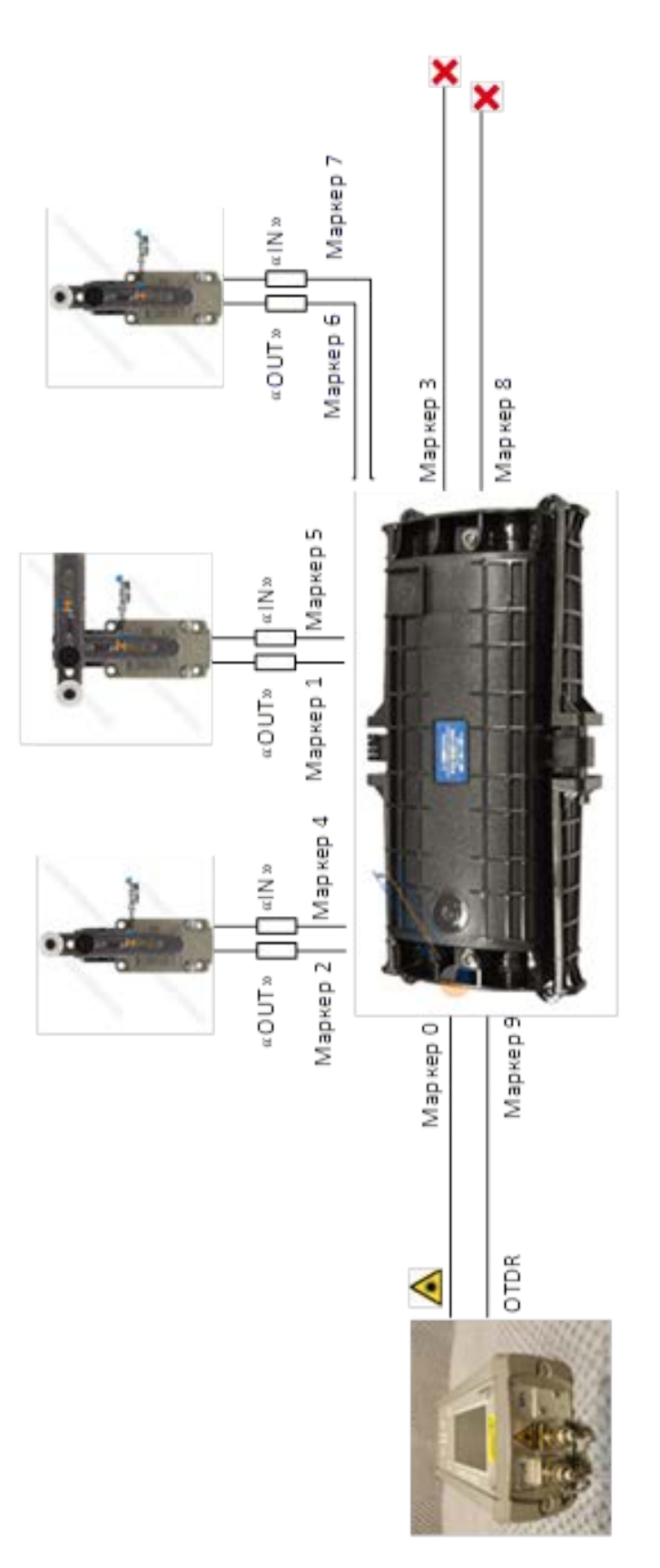